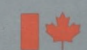

Energy, Mines and Resources Canada

# **CANMET**

 $2(21)$ 

Énergie, Mines et Ressources Canada

Canada Centre Centre canadien<br>for Mineral de la technologie for Mineral de la technologie<br>
and Energy des minéraux and Energy des minéraux<br>Technology et de l'énergie et de l'énergie

# SPOC **Simulated Processing of Ore and Coal**

**Chapter 8 Utility Programs** 

Energy, Mines and Resources Canada

# **CANMET**

Énergie, Mines et Ressources Canada

Canada Centre Centre canadien<br>for Mineral de la technologie for Mineral de la technologie<br>
and Energy des minéraux and Energy des minéraux<br>Technology et de l'énergie et de l'énergie

# **The**  SP() C **Manual Chapter 8 Utility Programs**

**D. Laguitton and J. Leung** 

**Editor: D. Laguitton** 

**Contributor: R. Pilgrim** 

Mineral Processing Plant Simulation Minerals Research Program Mineral Sciences laboratories

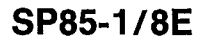

© Minister of Supply and Services Canada 1985

Available in Canada through

Authorized Book Agents and other bookstores

or by mail from

Canadian Government Publishing Centre Supply and Services Canada Ottawa, Canada K1A 089

Catalogue No.: M38-16/8-1985E ISBN 0-660-11872-6

 $\overline{\phantom{a}}$ 

Ñ

Canada: \$7.00 Other Countries: \$8.40

 $\ddot{\phantom{a}}$ 

 $\ddot{\phantom{0}}$ 

Price subject to change without notice Disponible en français

# **THE SPOC MANUAL**

The **SPOC\*** manual consists of eighteen chapters, published separately. Their numbers and short titles are as follows:

- 1. Summary
- 2. Sampling Methodology
- 2.1 SAMBA Computer Program
- 2.2 Grinding Circuit Sampling
- 3. Material Balance
- 3.1 BILMAT Computer Program
- 3.2 MATBAL Computer Program
- 4. Modelling and Simulation
- 4.1 Industrial Ball Mill Modelling
- 5. Unit Models: Part A
- 5.1 Unit Models: Part B
- 5.2 Unit Models: Part C
- 6. Flowsheet Simulators
- 7. Model Calibration
- 7.1 STAMP Computer Program
- 7.2 FINDBS Computer Program
- 7.3 RTD and MIXERS Computer Programs
- 8. Miscellaneous Computer Programs

These chapters are available from: CANMET, Energy, Mines and Resources Canada Technology Information Division 555 Booth Street Ottawa, Ontario

<sup>\*</sup> Simulated Processing of Ore and Coal

 $\mathcal{L}(\mathcal{L}^{\text{max}})$  and  $\mathcal{L}(\mathcal{L}^{\text{max}})$ 

# **FOREWORD**

High energy costs and depleting ore reserves combine to make process evaluation and optimization a challenging goal in the 80's. The spectacular growth of computer technology in the same period has resulted in widely available computing power that can be distributed to the most remote mineral processing operations. The SPOC project, initiated at CANMET in 1980, has undertaken to provide Canadian industry with a coherent nnethodology for process evaluation and optimization assisted by computers. The SPOC Manual constitutes the written base of this methodology and covers most aspects of steady-state process evaluation and simulation. It is expected to facilitate industrial initiatives in data collection and model upgrading.

Creating a manual covering multidisciplinary topics and involving contributions from groups in universities, industry and government is a complex endeavour. The reader will undoubtedly notice some heterogeneities resulting from the necessary compromise between ideals and realistic objectives or, more simply, from oversight. Critiques to improve future editions are welcomed.

D. Laguitton SPOC Project Leader Canada Centre for Mineral and Energy Technology

# **AVANT-PROPOS**

La croissance des coûts de l'énergie et l'appauvrissement des gisements ont fait de l'évaluation et de l'optimisation des procédés un défi des années 80 au moment même où s'effectuait la dissémination de l'informatique jusqu'aux concentrateurs les plus isolés. Le projet SPOC, a été lancé en 1980 au CANMET, en vue de développer pour l'industrie canadienne, une méthodologie d'application de l'informatique à l'évaluation et à l'optimisation des procédés minéralurgiques. Le Manuel SPOC constitue la documentation écrite de cette méthodologie et en couvre les différents éléments. Les retombées devraient en être une vague nouvelle d'échantillonnages et d'amélioration de modèles.

La rédaction d'un ouvrage couvrant différentes disciplines et rassemblant des contributions de groupes aussi divers que les universités, l'industrie et le gouvernement est une tâche complexe. Le lecteur notera sans aucun doute des ambiguïtés ou contradictions qui ont pu résulter de la diversité des sources, de la traduction ou tout simplement d'erreurs. La critique constructive est encouragée afin de parvenir au format et au contenu de la meilleure qualité possible.

D. Laguitton Chef du projet SPOC, Centre canadien de la technologie des minéraux et de l'énergie

..■..

 $\frac{1}{2}$  $\mathcal{L}(\mathcal{L})$  and  $\mathcal{L}(\mathcal{L})$  and  $\mathcal{L}(\mathcal{L})$  and  $\label{eq:2.1} \frac{1}{\sqrt{2}}\int_{\mathbb{R}^3}\frac{1}{\sqrt{2}}\left(\frac{1}{\sqrt{2}}\right)^2\frac{1}{\sqrt{2}}\left(\frac{1}{\sqrt{2}}\right)^2\frac{1}{\sqrt{2}}\left(\frac{1}{\sqrt{2}}\right)^2\frac{1}{\sqrt{2}}\left(\frac{1}{\sqrt{2}}\right)^2.$ 

 $\sim$   $\sim$ 

# **ABSTRACT**

This chapter contains sample runs of several programs that were developed during the course of the SPOC project either for mineral processing laboratory calculations (metallurgical recoveries, particle size distribution tabulation, Bond work index formula, non-SI to SI physical units conversion, etc.) or for graphic data display (x-y plots, flowsheet drawing, etc.).

# **RÉSUMÉ**

Ce chapitre décrit plusieurs programmes développés au cours du projet SPOC soit pour des calculs de laboratoire (calculs de récupérations, tables de granulométries, indice de Bond, conversions d'unités de mesure non-métriques à métriques, etc.) ou pour des représentations graphiques (graphes x-y, dessin de flowsheets, etc.).

# **ACKNOWLEDGEMENTS**

The SPOC project has benefited from such a wide range of contributions throughout the industry, the university, and the govern ment sectors that a nominal acknowledgement would be bound to make unfair omissions. The main groups that contributed are: the various contractors who completed project elements; the Industrial Steering Committee members who met seven times to provide advice to the project leader; the various users of project documents and software who provided feedback on their experience; the CANMET Mineral Sciences Laboratories staff members who handled the considerable in-house task of software development, maintenance, and documentation; the EMR Computer Science Centre staff who were instrumental in some software development; and the CANM ET Publications Section. Inasmuch as in a snow storm, every flake is responsible, their contributions are acknowledged.

 $\label{eq:2.1} \frac{1}{\sqrt{2}}\int_{\mathbb{R}^3}\frac{1}{\sqrt{2}}\left(\frac{1}{\sqrt{2}}\right)^2\frac{1}{\sqrt{2}}\left(\frac{1}{\sqrt{2}}\right)^2\frac{1}{\sqrt{2}}\left(\frac{1}{\sqrt{2}}\right)^2\frac{1}{\sqrt{2}}\left(\frac{1}{\sqrt{2}}\right)^2.$  $\mathcal{L}(\mathcal{A})$  and  $\mathcal{L}(\mathcal{A})$ 

 $\mathcal{A}^{\mathcal{A}}$ 

 $\mathcal{L}(\mathcal{L}^{\mathcal{L}}(\mathcal{L}^{\mathcal{L}}(\mathcal{L}$ 

# **CONTENTS**

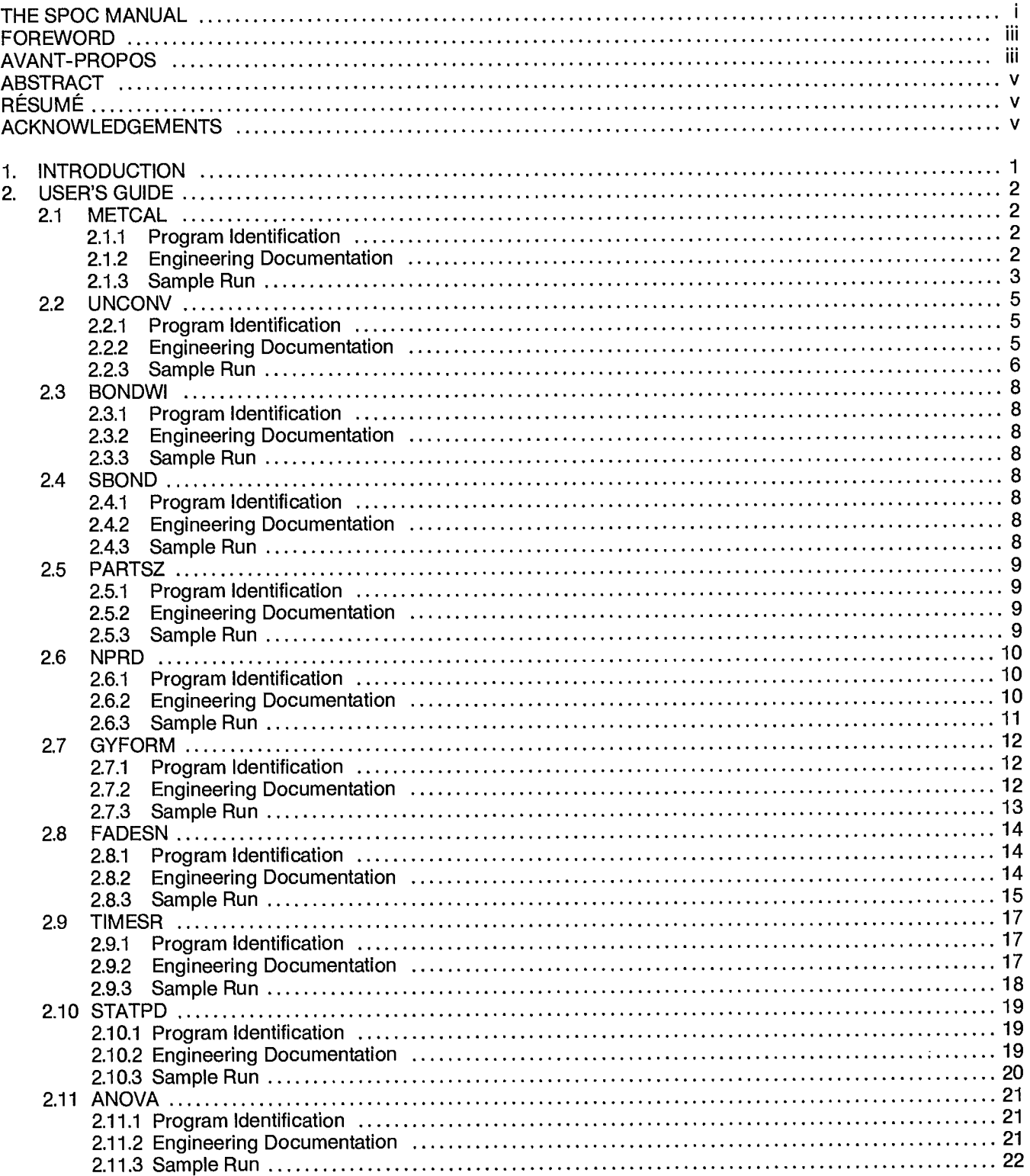

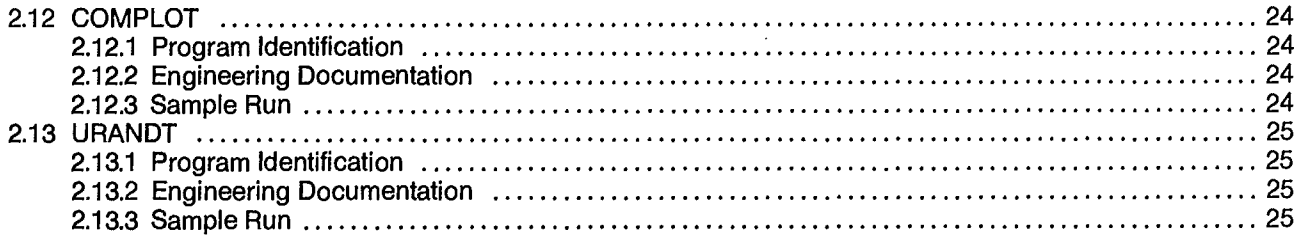

 $\label{eq:2.1} \frac{1}{\sqrt{2\pi}}\int_{0}^{\infty}\frac{1}{\sqrt{2\pi}}\left(\frac{1}{\sqrt{2\pi}}\right)^{2\alpha} \frac{1}{\sqrt{2\pi}}\frac{1}{\sqrt{2\pi}}\int_{0}^{\infty}\frac{1}{\sqrt{2\pi}}\frac{1}{\sqrt{2\pi}}\frac{1}{\sqrt{2\pi}}\frac{1}{\sqrt{2\pi}}\frac{1}{\sqrt{2\pi}}\frac{1}{\sqrt{2\pi}}\frac{1}{\sqrt{2\pi}}\frac{1}{\sqrt{2\pi}}\frac{1}{\sqrt{2\pi}}\frac{1}{\sqrt{2\pi}}\frac{$ 

 $\mathcal{L}^{\mathcal{L}}$ 

## **1. INTRODUCTION**

Several programs have been developed during the course of the SPOC project, which either do not belong to the predefined themes or have been developed too late to be integrated into the chapters covering a given theme. Their general applicability, however, warrants presentation in a special chapter titled "Utility Programs".

These programs range from routine laboratory applications, such as the calculation of recoveries from ore fraction analysis or particle-size distribution tabulations, to more exotic subjects, such as time series analysis, paired data analysis, and graphics.

Most programs in this chapter require very little information and can be used without a detailed user's guide. The sample run includes a copy of a condensed information file on how to use the program. Some programs have been described in their initial version in several CANMET Division Reports, listed in the brief documentation presented in Section 2.

All programs are in FORTRAN Extended 4.8 as implemented on the department's CDC CYBER computer. IBM-PC versions, executable under the MS-DOS operating system, have also been prepared on diskettes.

Enquiries should be directed to:

CANMET Energy, Mines and Resources Technology Information Division 555 Booth Street Ottawa, Ontario K1A 0G1.

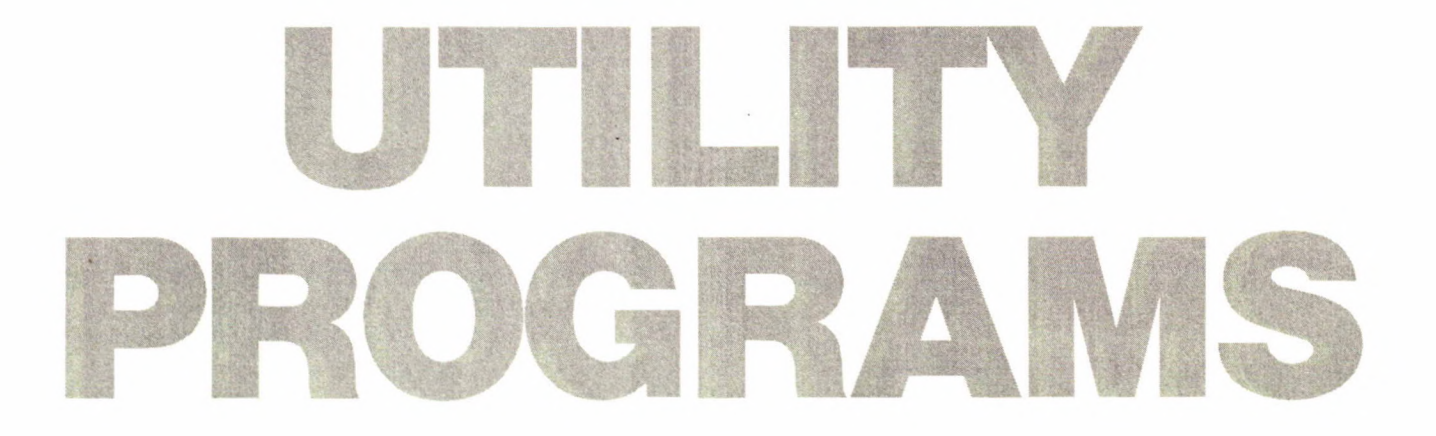

# 2. USER'S GUIDE

#### 2.1 METCAL

#### **2.1.1 Program Identification**

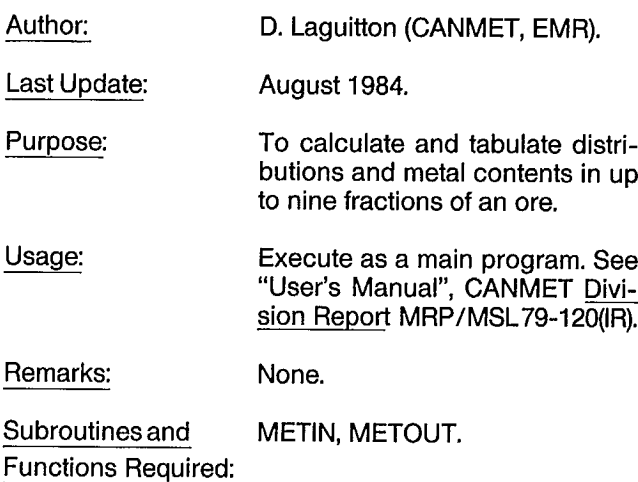

#### **2.1.2 Engineering Documentation**

METCAL is a program for performing laboratory metallurgical calculations. Absolute or relative weights, and assay values of a feed material are read. Recoveries and metal contents of each fraction and any combination of fractions are computed and tabulated, followed by those of the calculated feed (sum of all fractions).

The following variables are used in the program:

- TITLE Job title (max. 30 characters).
	- M Number of fractions (max. 20 including combinations).
	- N Number of assays (max. 5). If N 2, the output requires 132 characters/line.
- NC Number of combinations (max. 9).
- **INAME** Fraction name (max. 10 characters) e.g., CI.Conc.
- **JNAME** Assay name (max. 6 characters) e.g., CU%. GR - Assay values.
	- IW Combination vector. Combinations are numbered in sequence after the last fraction.
		- The calculated feed is always added internally as the last combination.

To test METCAL, **enter the following data when prompted:**

#### JOB TITLE: DEMO

COAL DATA (Y/N)?: N

FRACTION, ASSAY AND COMBINATION NAMES ALREADY ENTERED (Y/N)?: N (For a second job on a similar set, save entries - ENTER: Y.)

NUMBER OF FRACTIONS, ASSAYS AND COMBINATIONS (M, N, NC): 3 2 1 (For coal data, enter only M)

ENTER FRACTION NAMES: FRACTION 1: CONC FRACTION 2: MIDS FRACTION 3: TAILS

ENTER 3 WEIGHTS: 10 20 30

ENTER ASSAY NAMES: **CU%, FE%** (Coal assays are Ash% and S% by default)

ENTER ASSAY VALUES<br>CONC: 23

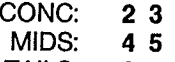

TAILS: 6 7

ENTER COMBINATION NUMBERS (e.g., 14 to combine fractions 1 and 4)

COMBINATION 1: 23

ORDER OF TABLE (99 = DASHED LINE, 55 = SPACE) (e.g., 01 55 02)

#### **01 02 03 99 04 05**

(01 02 03 are the three fractions, 04 is the combination, 05 is the calculated feed and 99 is the dashed line.) **(Note:** Combinations and table order are not entered for coal data.)

#### **2.1.3 Sample Run**

JOB TITLE : **DEMO METCAL**  COAL DATA (Y OR N)? : **N**  NUMBER OF FRACTIONS,ASSAYS AND COMBINATIONS (M,N,NC) : 3 2 **<sup>I</sup>** ENTER FRACTION NAMES FRACTION 1 : **CONC**  FRACTION 2 : **MIDS**  FRACTION 3 : **TAILS**  ENTER 3 WEIGHTS : 10 20 30 ENTER ASSAY NAMES ASSAY 1 : %CU ASSAY 2 : %FE ENTER ASSAY VALUES CONC : 2 3<br>MIDS : 4 5  $\cdot$  4 5 TAILS : 6 7 ENTER COMBINATION NUMBERS (EX.1456) COMBINATION 1 : 23 ORDER OF TABLE,(99=DASH LINE,55=SPACE)EX:01 55 02 01 02 03 99 04 05 MOVE PAPER OR CLEAR SCREEN, ENTER BLANK & RETURN.

################################################################################ DEMO METCAL ASSAY DISTRIBUTION

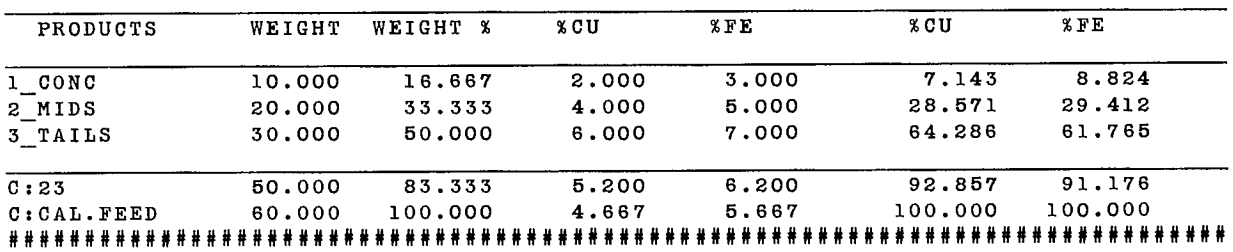

#### ################################################################################ METAL CONTENT

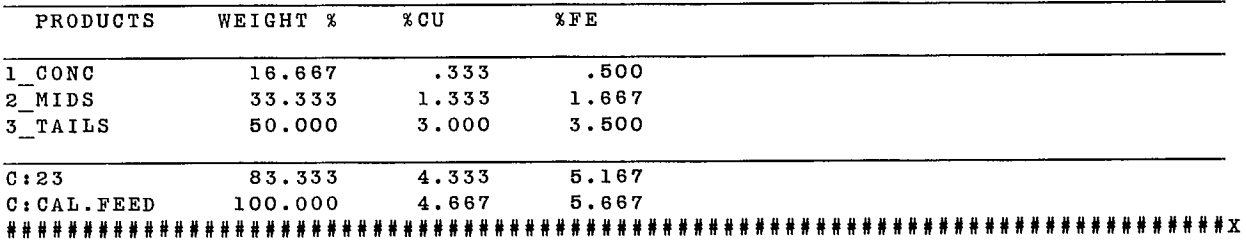

ENTER NEW TABLE ORDER,(99=DASH,55=SPACE) OR 0 : 0 ANOTHER RUN (Y OR N)Y

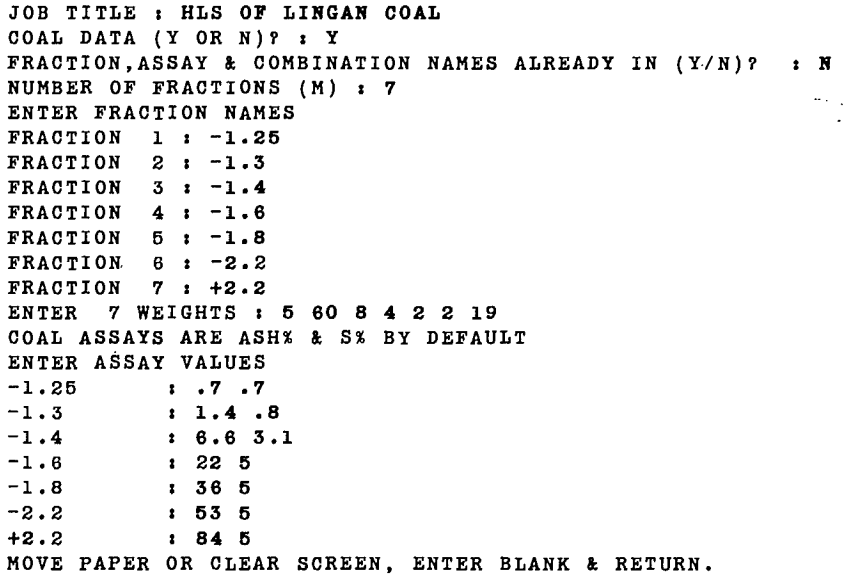

J.

55 ASH % 5% 55 CUM ASH % CUM S CUM **0ll0f0i1i0i00011#00004110100111010.01101#111101#00#1/0111111.100#0#M0#MO#01100110400#011011400\*00M0O000O0000#0000011#0000#000011000**  HLS OF LINGAN COAL PRODUCTS WEIGHT WEIGHTS % WEIGHTS % ASH % ASH % CUM CUM 1\_-1.25 5.000 6.000 5.000 .700 .700 .700 .700 .175 .175 1.656 1.858 2\_-1.3 80.000 60.000 65.000 1.400 1.346 .800 .792 4.195 4.370 22.717 24.373 3\_-1.4 8.000 8.000 73.000 8.600 1.922 3.100 1.045 2.637 7.007 11.737 36.110 4\_-1.8 4.000 4.000 77.000 22.000 2.985 5.000 1.251 4.396 11.402 9.465 45.575 2.000 2.000 79.000 36.000 3.801 5.000 1.346 3.598 14.998 4.733 60.308 6\_-2.2 2.000 2.000 81.000 53.000 5.018 5.000 1.436 5.294 20.292 4.733 55.040 7\_+2.2 19.000 19.000 100.000 84.000 20.023 6.000 2.113 79.708 100.000 44.960 100.000

 $\bar{z}$  $\overline{\phantom{a}}$ 

C:CAL.FEED 100.000 100.000 100.000 20.023 20.023 2.113 2.113 100.000 100.000 100.000 100.000 **#110011111011.1101110000M0I1111.011011111.0011.111100#01011M1111110011.011110MIMOMMO\*01111MOMMIllifi0MUMM0UMM#1100f0fill#0** 

ANOTHER RUN (Y OR N)N

 $\sim$ 

STOP 022000 MAXIMUM EXECUTION FL. 0.905 CP SECONDS EXECUTION TIME.

## Source: **2.2 UCONV 2.2.1 Program Identification**

Metric Practice Guide for the Canadian Mining and Metallurgical Industries.Published by the Mining Association of Canada, in cooperation with the Goal Association of Canada; February 1978.

# Author: R. Pilgrim (CANMET, EMR).

Last Update: June 4, 1984.

Purpose: Interactive program to convert from non-SI units to SI units, and vice versa.

Usage: Execute as a main program.

Remarks: The selected conversion factor is returned as X through the labelled COMMON /CC/.

Subroutines and AREA, CONC, CONNEC, DENS,<br>Functions Required: ENER, FLOW, FORC, LENG, ENER, FLOW, FORC, LENG, MASS, PRES, VELO, VISC, VOLU. **2.2.2 Engineering Documentation** 

UNCONV is an interactive program to convert from non-SI units (e.g., lb, ft) to SI units (e.g., kg, M,) and vice versa. The program consists of a driver and twelve subroutines, one for each of the unit categories (e.g., length, area, volume).

Conversion factors for the various options within each unit category are stored in the subroutines. Interactively, the program is menu-driven, permitting selection of category and option, and entry of amounts to be converted.

#### **2.2.3 Sample Run**

```
CONVERSION OF UNITS TO AND FROM SI
```
LIST OF CATEGORIES 1 - LENGTH  $2 - AREA$ 3 - VOLUME 4 - VELOCITY & ACCELERATION  $5 - \text{MASS}$ 6 - DENSITY 7 - CONCENTRATION 8 - FORCE 9 - PRESSURE 10 - VISCOSITY 11 - FLOWRATE 12 - ENERGY & WORK  $0 - EXIT$ SELECT CATEGORY : 1 LIST OF OPTIONS FOR LENGTH  $1 - IN - CM$  $2 - FT - M$  $3 - YD - M$ 4 - MI - KM  $0 - EXIT$ SELECT DESIRED OPTION : +VE TO CONVERT FROM NON-SI TO SI UNITS  $\sim 100$ -VE TO CONVERT FROM SI TO NON-SI UNITS 1  $\overline{I}$ THE CONVERSION FACTOR FOR IN > CM IS \*\*\* 2.540000000 \*\*\* ENTER AMOUNT OF UNIT TO BE CONVERTED, AND REPEAT OR ENTER 0 TO SELECT NEW OPTION **10**  10. 25.4 **20**  20. 50.8 O LIST OF OPTIONS FOR LENGTH  $1 - IN - CM$  $2$  - FT - M 3 - YD - M 4 - MI - KM  $0 - EXIT$  $\sim$ 

```
SELECT DESIRED OPTION : 
       +VE TO CONVERT FROM NON-SI TO SI UNITS 
       -VE TO CONVERT FROM SI TO NON-SI UNITS 
-1 
          THE CONVERSION FACTOR FOR CM > IN IS
         *** .3937007874 
                              * * *ENTER AMOUNT OF UNIT TO BE CONVERTED, AND REPEAT 
OR ENTER 0 TO SELECT NEW OPTION 
25.4 
25.4 10. 
0 
LIST OF OPTIONS FOR LENGTH 
          1 - IN - CM2 - FT - M3 - YD - M 
          4 - MI - KM 
          0 - EXITSELECT DESIRED OPTION : 
       +VE TO CONVERT FROM NON-SI TO SI UNITS 
       -VE TO CONVERT FROM SI TO NON-SI UNITS
0 
 LIST OF CATEGORIES 
  I- LENGTH 
   2 - AREA3 - VOLUME 
   4 - VELOCITY & ACCELERATION 
   5 - \text{MASS}6 - DENSITY 
   7 - CONCENTRATION 
   8 - FORCE 
   9 - PRESSURE 
  10 - VISCOSITY 
  11 - FLOWRATE 
  12 - ENERGY & WORK 
  0 - EXITSELECT CATEGORY : 0 
     STOP PROCESSING COMPLETE 
     020500 MAXIMUM EXECUTION FL. 
     0.373 CP SECONDS EXECUTION TIME.
```
### **2.3BONDWI 2.3.1 Program Identification**

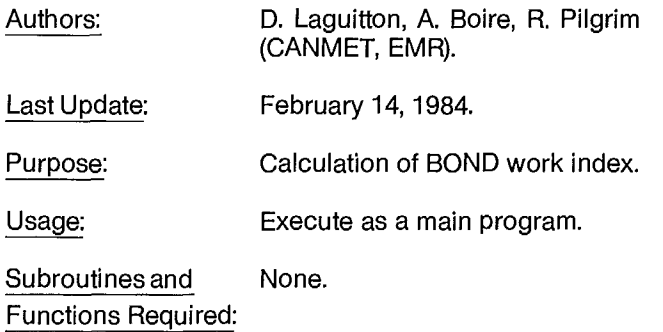

#### **2.3.2 Engineering Documentation**

This program calculates the BOND work index in a ball-mill experiment according to the BOND formula:

 $W = 4.45 / ((P^* * .23) * (G^* * .82) * (1.7SQRT(P))$ - 1./SQRT(F)))

where:

 $P1$  = finest opening of the mesh size tested in microns

- $G =$  grams of material passing the size P1 per revolution of the mill
- $P = size in microns which 80% of the product passes$
- $F = size$  in microns which 80% of the feed passes

**Reference:** Bond, F.C. "Crushing and Grinding Calculations"; Part 1, British Chem. Eng 6:6:378-385; 1961.

**Example:** ENTER: P1, G, P, F: 74, 1.4673, 52, 1850. THE BOND WORK INDEX: 10.46

#### **2.3.3 Sample Run**

```
***** BONDWI *****
TO CALCULATE THE BOND WORK INDEX, 
ENTER Pl,G,P,F : 
74 1.4673 52 1850 
THE BOND WORK INDEX : WI = 10.5ANOTHER PROBLEM (Y/N)?N 
     STOP 
     016200 MAXIMUM EXECUTION FL. 
      0.228 CP SECONDS EXECUTION TIME.
```
#### **2.4 SBOND 2.4.1 Program Identification**

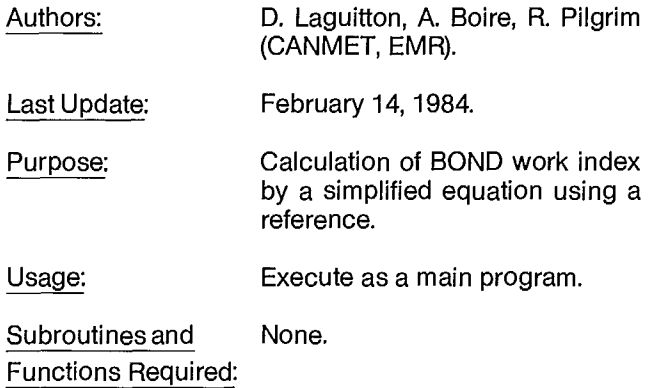

#### a **2.4.2 Engineering Documentation**

The program SBOND calculates the BOND work index for an unknown ore from the known work index of a reference ore. The equation used is:

WI = WIR \* (1./SGRT(PR) - 1./SGRT(FR)) / 
$$
(1./SGRT(P) - 1./SGRT(F))
$$

where:

WIR = work Index of the Reference Ore

- FR = 80% passing size in microns of the reference ore feed
- $PR = 80\%$  passing size in microns of the reference ore product
	- $F = 80\%$  passing size in microns of the unknown ore feed
	- $P = 80\%$  passing size in microns of the unknown ore product

**Reference:** Canadian Mining Journal pp. 63-65; July 1966.

**Example:** ENTER: WIR,FR,PR,F,P: 19.5, 1130, 960, 133, 123

THE BOND WORK INDEX: WI = 14.3

#### **2.4.3 Sample Run**

\*\*\*\*\* SBOND \*\*\*\*\* TO CALCULATE THE BOND WORK INDEX, ENTER WIR,FR,PR,P,F : 19.5 1130 960 133 123

THE BOND WORK INDEX : WI =  $14.3$ 

ANOTHER PROBLEM (Y/N)?N

STOP 015700 MAXIMUM EXECUTION FL. 0.230 CP SECONDS EXECUTION TIME.

## **2.5 PARTSZ**

#### **2.5.1 Program Identification**

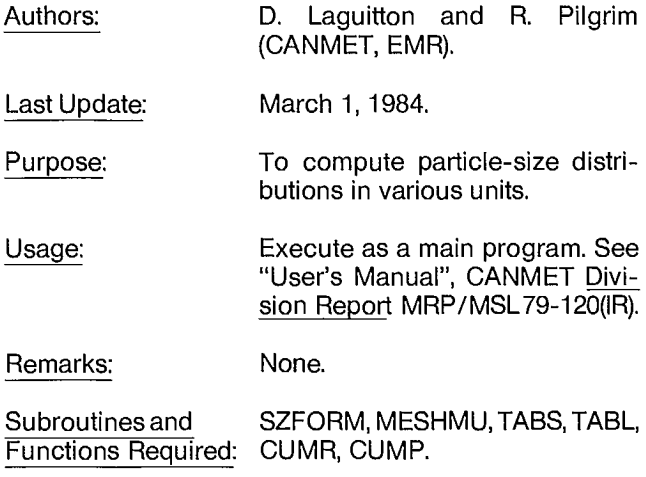

#### **2.5.2 Engineering Documentation**

The interactive program PARTSZ permits size distribution data to be entered or displayed in several selected units. The type of conversion is identified by the two variables: NATURI (for input data) and NATURO (for output data).

These can have the following values:

- 1. Non-cumulative weight fraction
- 2. Cumulative weight fraction retained
- 3. Cumulative weight fraction passing
- 4. Non-cumulative weight per cent
- 5. Cumulative weight per cent retained
- 6. Cumulative weight per cent passing
- $NATURI = 7$ . Raw weights in grams are input

NATURO = 7. Table in units 4, 5, and 6 is produced

Variables used:

- **TITLE:** Problem descriptor (maximum 28) characters).
	- **N:** Number of size values, including pan.<br>**SIZ:** Vector of size values (negative if size
	- Vector of size values (negative if size in mesh; 0 if non-SQRT (2) series). The head size, or SIZ(1), is entered.
	- **X:** Vector of weights or weight fractions.

To test PARTSZ, try the following data (or one of the test data sets given in the reference).

#### ENTER TITLE: **DEMO**

ENTER NATURI, NATURO, N: **7, 7, 4**  ENTER SIZ(1): **-28**  ENTER THE 4 WEIGHTS OR WEIGHT FRACTIONS: **20, 20, 20, 20** 

#### **2.5.3 Sample Run**

HEAD SIZE (NEG.IF MESH, O IF NON SQRT(2) SERIES): -28 ENTER THE 4 WEIGHTS OR WEIGHT FRACTIONS : 20 20 20 20 ENTER TITLE: DEMO PARTSZ ENTER NATURI,NATURO,N: 7 7 4

#### ############################################################### DEMO PARTSZ

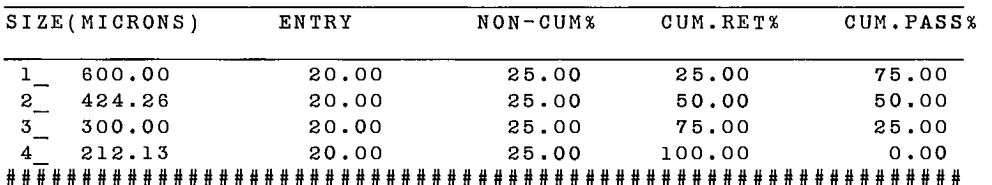

ANOTHER PROBLEM7N

STOP 023400 MAXIMUM EXECUTION FL. 0.309 CP SECONDS EXECUTION TIME.

## **2.6 NPRD 2.6.1 Program Identification**

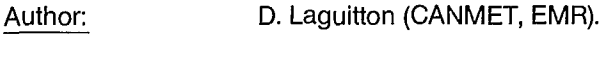

Date Written: February 1982.

Major Update: January 1984.

Purpose: An interactive program for material balance by the N-product formula.

Subroutine SIMQ solves the system of equations described by matrices D and E, and returns the results as calculated stream flow rates in matrix E. Remarks:

> For runs using the Monte Carlo iterative method, function GNOISE is used to compute a pseudorandom number belonging to a Gaussian distribution, specified by its mean and standard deviation, and is used for assay and flow rate adjustments.

Function URAND is a uniform random-number generator based on the theory put forth by D.E. Knuth (1969).

Subroutines and SIMQ, GNOISE, URAND, CSTD. Functions Required:

#### **2.6.2 Engineering Documentation**

NPRD is a general purpose N-product formula program; i.e., it calculatesthe flow rates around a process unit or a circuit when assays of species for which mass conservation around the unit are given. The generalization consists of allowing not only units with one feed and N products, but also any number of feeds and products connected to the same unit.

Any of the streams can be chosen as a reference flow rate of any given value, fixed or measured, with a given precision (%). The program can also perform a Monte-Carlo simulation of pseudo-assays centered around the experimental assays with a standard deviation as given by the user. This permits a calculation of the sensitivity of the calculated flow rates to the sampling errors.

The data entry is prompted at the terminal and in free field format; i.e., numbers are separated by blanks or commas.

If the number of streams is NSTR, the method requires NSTR-2 different assays for each of the streams. If more than NSTR-2 assay types are entered, the user is asked to decide which subset of assays to use. A comparison of the results obtained for various assays can, therefore, be made.

Note also that for the sensitivity analysis, the reference flow rate may be a measured value with its own precision taken into consideration.

For further details, consult: Taggart Handbook of Mineral Dressing, pp. 19-189; or "The SPOC Manual, Chapter 3.1", CANMET, Energy, Mines and Resources Canada.

As an example, you can try the following circuit balance:

\* \* \*\*\*\*\* \* \* PB conc.  $(60 1 1)$ <br>\* \* ZN conc.  $(1.40 1)$ \* \*  $\geq$  ZN conc. (1 40 1) \* $\blacktriangleright$  CU conc. (2 2 10)  $*$  Tailing (1 2 .1) \*\*\*\*\*\*\* Feed  $\rightarrow$  $(7.15.72.26)$ 

This diagram represents a five-stream circuit, assayed for three species: Pb, Zn, and Cu. It can be represented by a mass balance equation, entered as 1 -2 -3 -4 -5.

This indicates that, after numbering (arbitrarily) the streams from 1 to 5, stream 1 enters the unit (or circuit); streams 2 to 5 are outputs.

Note that there is no extra assay type, over the three required to solve this problem using the N-product formula.

#### **2.6.3 Sample Run**

\*\*\*\*\*\*\*\*\*\*\*\* PROGRAM NPRD \*\*\*\*\*\*\*\*\*\*\*\*\*\*\* COMPUTATION OF FLOW RATES BY THE N-PRODUCT FORMULA DATA ENTRY IS FREE FIELD FORMAT (BLANK OR COMMA SEPARATORS) NUMBER OF STREAMS (1 - 10) P5 NUMBER OF ASSAY TYPES ( 3 TO 10) 73 ENTER ( 5, 3) ASSAY VALUES ONE ROW PER STREAM 7.1 5.7 2.26 60 1 1 1 40 1 2 2 10 1 2 .1 ENTER NUMBER OF THE REFERENCE STREAM ? 1 REFERENCE FLOW RATE AND STD.DEV.% 7100 5 ENTER MASS CONSERVATION EQUATION IN ASCENDING NUMBERS, I.E. 1 -2 -3 .. ?1 -2 -3 -4 -5 DO YOU WISH A MONTE-CARLO CALCULATION OF THE PRECISION Y OR N ?Y HOW MANY RANDOM SAMPLES 7MIN=10,MAX= 50 50 SELECT OPTION TO GENERATE ASSAY STD. DEVIATIONS 1 = SAME RELATIVE STD % FOR ALL ASSAYS  $2 = (5, 3)$  RELATIVE STD % (1 ROW PER STREAM) 3 = 3 RELATIVE STD % (1 PER ASSAY TYPE) 1 ENTER % STD DEV APPLIED TO ALL ASSAYS 7 CLEAR SCREEN/ADVANCE PAPER ENTER A BLANK AND CARRIAGE RETURN

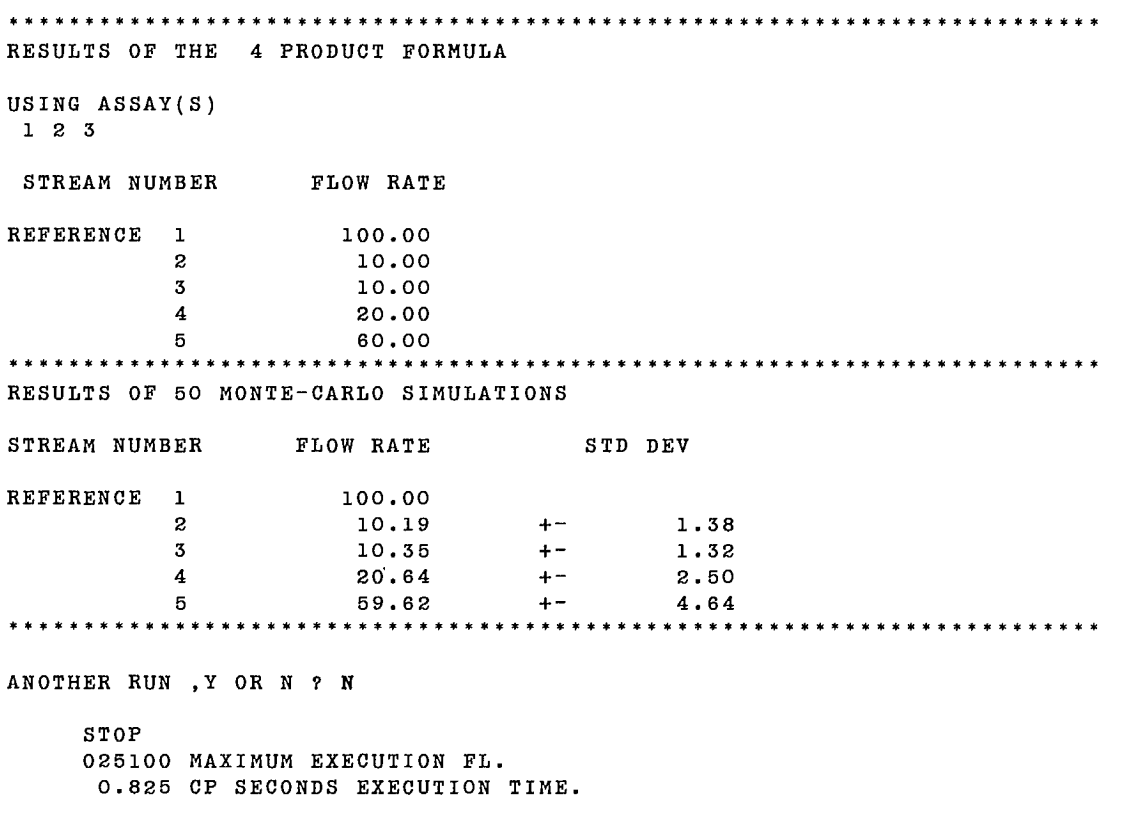

#### **2.7 GYFORM**

#### **2.7.1 Program Identification**

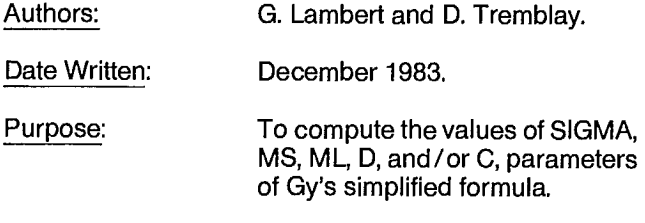

Last Update: April 1985; (by F. Flament).

#### **2.7.2 Engineering Documentation**

To compute SIGMA(FE), MS, ML, or D from GY's formula:

SIGMA(FE)2= (1/MS - 1/ML) \*C\*L\*F\*G\* D3

where:

SIGMA (FE) = standard deviation of the fundamental error of the critical component (Default, 0.18E-3; Unit, none)

- MS = sample mass (Default, 100; Unit, g)
- ML = lot mass (Default, infinite; Unit, g)
	- $C =$  composition factor (Default,  $0.5$ ; Unit,  $g/cm<sup>3</sup>$ )
	- $L =$  liberation factor (Default, 1.0; Unit, none)
	- $F =$  particle shape factor (Default, 0.5; Unit, none)
	- G = size distribution factor (Default, 0.25; Unit, none)
	- D = maximum particle diameter (Default, 0.02; Unit, cm)

The composition factor may be computed from:

$$
C = ((1 - AL) / AL)^*(1 - AL)^*RHOC + AL^*RHOG)
$$

where:

- AL = fractional concentration of the critical component (Default, 0.5; Unit, none)
- RHOC = density of the critical component (Default, 4.0; Unit, g/cm3)
- RHOG = mean density of the non-critical components (Default, 2.5; Unit, g/cm3).

**Reference:** "The SPOC Manual, Chapter 2"; CANMET, Energy, Mines and Resources Canada.

**2.7.3 Sample Run** 

GY'S SIMPLIFIED FORMULA ==================== 2<br>SIGMA(FE) = (1/MS - 1/ML) \* C \* L \* F \* G \* D C =  $((1 - AL) / AL) * ((1 - AL) * RHOC + AL * RHOG)$ USAGE: FOLLOWING THE TABLE ORDER, ENTER THE PARAMETER VALUES ( OR 0 TO USE THE DEFAULT VALUE OR -1 TO COMPUTE THE CORRESPONDING PARAMETER VALUE) PARAM. SIGMA\*10 MS ML D c I L F G AL RHOC RHOG DEFAULT 0.1803 100. INFINITE 0.02 3.25 |1. 0.5 0.25 0.5 4.0 2.5 DESIRED I -1 o o o -1 o o o o 3 2 RESULT | .158 3 GM MMMMMM MCMG=MGMMGMMG=MGMM=======1====i1= =CDM G  $2.500$  I DO YOU NEED MORE SIGNIFICANT DIGITS (Y/N)?Y  $SIGMA(FE) = .1581139E-03$ <br>  $MS = 100.0000$ MS = 100.0000  $=$  INFINITE D =  $.2000000E-01$ <br>C = 2.500000  $= 2.500000$ <br> $= 1.000000$  $L = 1.000000$ <br>F = .5000000  $F = 0.5000000$ <br>G = .2500000  $= 0.2500000$ ANOTHER COMPUTATION(YIN) **?N** 

STOP 022500 MAXIMUM EXECUTION FL. 0.173 CP SECONDS EXECUTION TIME.

## **2.8 FADESN 2.8.1 Program Identification**

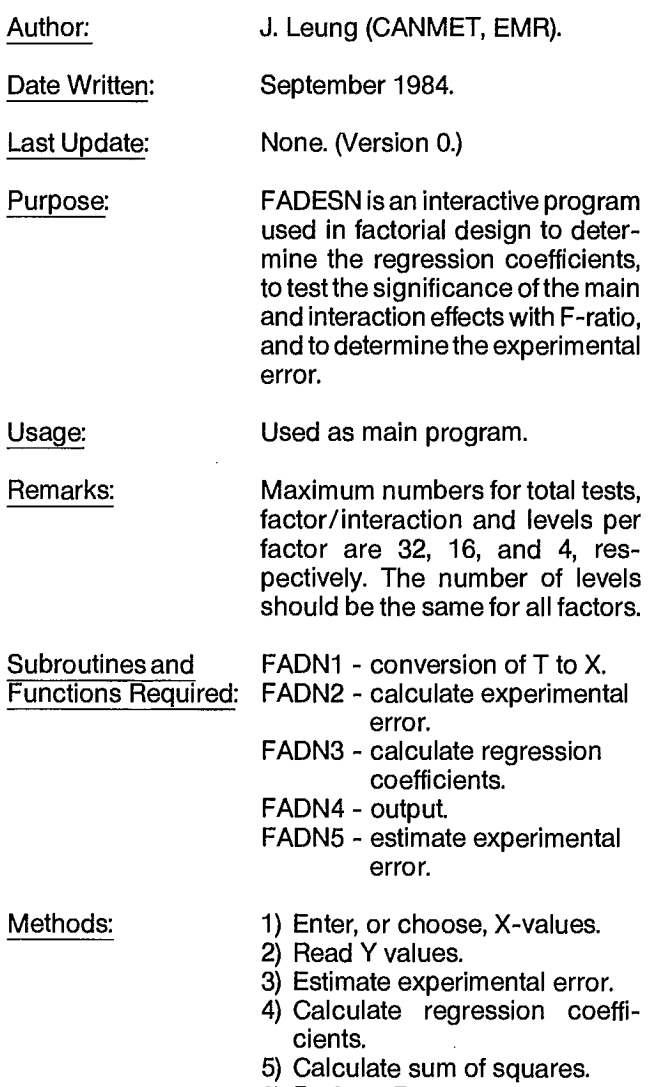

6) Perform F-test.

7) Output results.

#### **2.8.2 Engineering Documentation**

FADESN analyzes the results of factorial experiments. It calculates the sum of squares, regression coefficients, the experimental error (either from replicate measurements or from interaction effects that are insignificant and negligible) and, finally, performs the F-test to determine the significance of each effect.

The method of evaluation for the experimental designs aims to relate the quantity measured, (i.e., the observation) to the variables of the design (i.e., the factors).

This dependence is usually in the form of a regression equation:

 $Y = BO + B1*X1 + ... + BN*X1*...*XN$ 

where:

Y is the response or test result B0,...,BN are the regression coefficients X1,...,XN are the main factors X1\*...\*XN is their (N-1)th degree interaction.

The user has to know the number of levels, the design matrix (information matrix), and the test results of the experiments. Either the user's own design matrix can be entered, or one of the five supplied by the program can be used.

They are coded as: L4(2\*\*3), L8(2\*\*7), L16(2\*\*15), L9(3\*\*4), and L16(4\*\*5).

(L4(2\*\*3) indicates a design with four observations or rows; three effects or columns, and all factors at 2-levels.)

**Reference:** Leung, J., "An Analysis of the Results of Factorial Experiments in Mineral Processing with Computer," CANMET Division Report 84-150(IR).

**Example:** A 2<sup>2</sup> factorial design with four observations; two factors X1 and X2; interaction X1\*X2; all factors at two levels -1 (lower level) and +1 (higher level); the design matrix (with dimension 4x3) is available as design No.  $\overline{1}$  in this program:

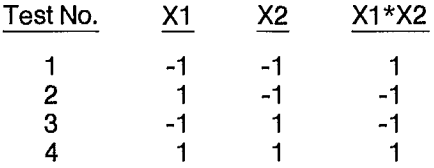

The test results are: 100, 120, 200 and 230.

The regression equation becomes:

 $Y = BO + B1*X1 + B2*X2 + B3*X1*X2$ 

The experimental error can be estimated from the interaction effect X1\*X2 because it has the least sum of squares. The result shows that only the X2 factor has a significant effect on Y.

#### **2.8.3 Sample Run**

(This example is taken from the "SPOC Manual", Chapter 4.)

A major porphyry copper mine in British Columbia wanted to improve the performance PW of its grinding circuit. From a preliminary survey, the three variables believed to have the most effect were identified, and each variable was set at two levels:

![](_page_25_Picture_229.jpeg)

To include all the interaction effects, the regression equation can be written as:

PW (\$ x 10-6) = b0 + byF\* + b2W\* + b3A\* + b4F\*W\* + b5F\*A\* F+ b6W\*A\* + b7F\*W\*A\*

where F\*, W\* and A\* are codedas-1 for low level and + 1 for high level.

The design matrix is as follows, with tests 9 to 12 as replicate tests done at the midpoint of the design.

#### **Design Matrix**

![](_page_25_Picture_230.jpeg)

#### \*\*\*\*\*\*\*\*\*\*\*\*\*\*\*\*FACTORIAL DESIGN\*\*\*\*\*\*\*\*\*\*\*\*\*\*\*

- -

HERE IS A LIST OF EXPERIMENTAL DESIGNS AVAILABLE IN THIS PROGRAM :

![](_page_26_Picture_264.jpeg)

WHICH CONFIDENCE LIMIT 90 OR 95 ?95

 $\mathcal{L}^{\text{max}}_{\text{max}}$  ,  $\mathcal{L}^{\text{max}}_{\text{max}}$ 

--------------------------------

![](_page_27_Picture_319.jpeg)

026000 MAXIMUM EXECUTION FL. 0.508 CP SECONDS EXECUTION TIME.

#### **2.9 TIMESR**

#### **2.9.1 Program Identification**

![](_page_27_Picture_320.jpeg)

#### **2.9.2 Engineering Documentation**

TIMESR calculates mean, variance, and variogram for time- or space-dependent data, entered by the user. The program prints out each consecutive pair of data and the difference between the two, followed by the statistical values of all the data.

Time series variance is also calculated from all pairs of data with J spacing(s) (J=1,2,... max=N, until the sequential variance exceeds the classical variance).

The formulae used are:  
\nClassical variance = 
$$
\sum_{l=1}^{N} (X(l)-XBAR)^{2}/(N-1)
$$
  
\n=1  
\n $N-j$   
\nTime series variance =  $\sum_{l=1}^{N-j} (X(l)-X(l+J))^{2}/(2(N-J))$ 

where:

**XBAR =** mean of all X **N =** total number of X **J =** spacing (min.=1, max.=N).

#### **2.9.3 Sample Run**

 $\hat{\mathcal{A}}$ 

 $\hat{\mathcal{A}}$ 

------------------------------TIME SERIES---------------------------------

THIS PROGRAM CALCULATES MEAN, VARIANCE AND VARIOGRAM FOR TIME OR SPACE DEPENDENT DATA

ENTER THE NUMBER OF DATA (MAX=100): 28

ENTER 28 DATA (IN FREE FIELD FORMAT) 4.02,5.37,6.93,7.07,7.1,7.22 8.11,5.54,4.31,5.22,4.51,4.22,5.51,5.23,5.14,5.97,5.16,5.68,5.07,5.21 5.16,5.75,4.9,5.42,4.92,4.71,4.54,4.77

![](_page_28_Picture_190.jpeg)

-------------------------------------

 $\bar{\ell}$ 

 $\mathcal{L}_{\mathcal{A}}$ 

ANOTHER RUN (Y/N)?N

### 2.10 STATPD 2.10.1 **Program Identification**

Reference: Merks, J.W. "Sampling and weighing of bulk solids"; Trans Tech Publications; February 1985.

#### Author: J. Leung (CANMET, EMR).

Date Written: November 1984.

Last Update: None. (Version 0.)

- Purpose: To calculate the means, the variances, the standard deviations, the correlation coefficients and the regression coefficients from a set of paired data.
- Remarks: The program was originally written for Hewlett Packard 41 C calculator by J. Merks and rewritten in FORTRAN language by J. Leung.

#### 2.10.2 **Engineering Documentation**

STATPD calculates from a pair of data (X and Y), the mean, the variance, the standard deviation, the coefficient of variation, the difference, and the absolute difference.

It also correlates X and Y with a regression equation,  $Y = A$ + B\*X, by finding coefficients A and B. Finally, it compares their T-values with the student T-distribution approximation.

STATPD THIS PROGRAM CALCULATES THE STATISTICAL VALUES FOR A SET OF PAIRED DATA HOW MANY PAIRS OF DATA ALL TOGETHER (MAX=100)?15 ENTER 15 PAIRS OF DATA (PAIR BY PAIR IN FREE FIELD FORMAT) : 58.3,57.5 58.1,57.4 57.3,56.3 58.4,57.7 55.6,55.2 57.4,56.9 59,59.4 58.6,59.5 60,59.9 59.5,59.3 60.1,59.3 59.3,58.4 58.4,58.2 59,58.1 59.4,58.9 NO. X Y<br>---- ------- ------X -Y 1 58.3000 57.5000 .8000 2 58.1000 57.4000 .7000 3 57.3000 56.3000 1.0000 4 58.4000 57.7000 .7000 5 55.6000 55.2000 .4000 6 57.4000 56.9000 .5000  $7$  59.0000 59.4000 -.4000 8 58.6000 59.5000 -.9000 9 60.0000 59.9000 .1000 10 59.5000 59.3000 .2000 11 60.1000 59.3000 .8000 12 59.3000 58.4000 .9000 13 58.4000 58.2000 .2000 14 59.0000 58.1000 .9000 15 59.4000 58.9000 .5000 SUM MEAN VARIANCE STD DEVIATION COEF. OF VARIATION X 878.4000 58.5600 1.356857 1.164842 1.989143<br>
Y 872.0000 58.1333 1.756667 1.325393 2.279919<br>
X-Y 6.4000 .4267 .276381 .525719 .901027<br>
N(X-Y) .018425 .135740 .232644 X 878.4000 58.5600 1.356857 1.164842 1.989143 Y 872.0000 58.1333 1.756667 1.325393 2.279919  $MEAN(X-Y)$ <br> $ABS(X-Y)$ absolute 19.000 .0000 .0000 .282743 .531736 .911339 REGRESSION EQUATION :  $Y = INTERCEPT + SIDPE*X$ CORRELATION COEFFICIENT  $=$ .918839 INTERCEPT = - 3.090166  $SLOPE =$ 1.045483 STANDARD DEVIATION OF INTERCEPT = 7.294238<br>OF SLOPE = .124537 OF SLOPE  $\blacksquare$ OF ESTIMATE = .542787 T-VALUE DEGREES OF FREEDOM  $\begin{array}{cccccccccccccc} \multicolumn{2}{c}{} & \multicolumn{2}{c}{} & \$ --------------------INTERCEPT -.423645<br>SLOPE 8.394956 13 SLOPE 8.394956<br>
MEAN(X-Y) 3.143260 14 MEAN(X-Y) 3.143260 T ( 14), 95 %: 2.14  $T$  ( 14), 99 %; 2.98<br> $T$  ( 13), 99 %; 3.01  $T = \begin{pmatrix} 1 & 3 \\ 1 & 3 \end{pmatrix}, 99 \%$ T ( 13), 95 %: 2.16 ------------------------------------ANOTHER RUN (Y/N)?N STOP 023000 MAXIMUM EXECUTION FL. 0.350 CP SECONDS EXECUTION TIME.

 $\sim$ 

## **2.11 ANOVA 2.11.1 Program Identification**

Author: J. Leung (CANMET, EMR).

Date Written: January 1985.

Last Update: None. (Version 0.)

- Purpose: To perform a one-way and two-way analysis of variance for a maximum of nine treatments of data. It also calculates the statistical values of every two treatments and compares the relationship between the two.
- Remarks: The program was originally written in CBASIC language by J. Merks and rewritten in FORTRAN language by J. Leung.
- Reference: Merks, J.W. "Sampling and weighing of bulk solids"; Trans Tech Publications; February 1985.

Subroutines and None. Functions Required:

#### **2.11.2 Engineering Documentation**

ANOVA performs the analysis of variance for an experiment with more than two treatments (maximum=9). The user enters the observations of each treatment in a column. All treatments should have the same numbers of observations (i.e., same row numbers, maximum=50).

The program first prints the data entered by the user in columns. Under each column it prints their mean, variance, standard deviation, and coefficient of variation.

In one-way (or single-classification) analysis, the amounts of variation are calculated between columns and within columns. The F-ratio is given to test the null hypothesis that the means of all columns are equal. If the F-ratio is significantly greater than the value from the F-table, then the hypothesis is discredited; i.e., the means of all columns are not equal.

In two-way (or cross-classification) analysis, each observation can be classified independently with respect to all sources of variation. Two factors occur: the treatment (or column) effect, and the block (or row) effect. The two F-ratio values can be tested separately for the variability of the means of the columns and rows.

Finally, the program calculates the statistical values of every paired column and correlates the two columns with a regression equation  $(Y = A + B^*X)$  where the higher order column is the dependent variable Y and the lower column is the independent variable X.

The regression coefficients A, B, and their T-values, will be calculated if the correlation coefficient R:XY is greater than the R-value approximation. Then, the T-values of A and B can be compared with the student T-distribution approximation for the significance test

#### **2.11.3 Sample Run**

**\*\*\*\*\*\* ANOVA \*\*\*\*\*\*** 

**JOB TITLE : BIAS TEST DESCRIPTION OP DATA (40 CH. MAX.) z DRY ASH FROM ROTATING HAMMER SAMPLER ENTER THE NUMBER OF COLUMNS <sup>3</sup> ENTER THE NUMBER OF ROWS : 29** 

**HEADING OF COLUMN 1: REFEREE INCREMENT A DATA FOR COLUMN 1: 5.17,5.11,7.96,8.25,10.14,7.48,6.01,8.28,7.11,8.19 5.83,5.21,6.5,6.5,5.77,8.99,7.02,6.19,5.86,5.83,6.1,8.34,7.25,6.85 5.31,5.45,8.88,6.09,8.06** 

**HEADING OF COLUMN** 2: **REFEREE INCREMENT B DATA FOR COLUMN 2: 5.24,4.97,7.93,8.1,9.97,7.89,5.98,8.04,6.95,6.19 5.84,5.25,6.65,6.54,5.55,7.03,7,8.19,5.59,5.85,6.21,8.52,7.5,8.91 5.24,5.63,7.01,8.08,5.97** 

**HEADING OF COLUMN 3: MECHANICAL INCREMENT DATA FOR COLUMN** 3: **5.2,4.99,8.25,8.27,9.37,7.74,6.25,6.37,7.45,6.19 5.53,5.14,8.55,6.8,5.97,8.89,7.07,5.89,5.62,8.02,6.28,8.97,7.49 7.01,5.33,5.57,8.86,5.93,5.92** 

![](_page_32_Picture_197.jpeg)

#### ONE-WAY ANALYSIS OF VARIANCE

![](_page_33_Picture_162.jpeg)

#### TWO - WAY ANALYSIS OF VARIANCE

![](_page_33_Picture_163.jpeg)

WANT T-VALUES FOR PAIRED COLUMNS (Y/N) ?Y

#### STUDENT'S T-VALUE FOR PAIRED COLUMNS

![](_page_33_Picture_164.jpeg)

![](_page_33_Picture_165.jpeg)

ANOTHER RUN(YIN) **7N** 

 $\frac{1}{2}$  . k,

k,

ł. ¢,

> STOP 024100 MAXIMUM EXECUTION FL. 0.506CF SECONDS EXECUTION TIME.

## **2.12 COMPLOT 2.12.1 Program Identification**

![](_page_34_Picture_365.jpeg)

#### **2.12.2 Engineering Documentation**

COMPLOT is a conversational plotting program for the creation of X/Y plots in interactive mode. The user is presented with a list of default values divided into several groups: axes characteristics, curves characteristics, hard copy characteristics, labels, and titles.

Up to 1000 data points can be plotted and divided into a maximum of nine different curves. The graph can be previewed on a graphic terminal and, if unsatisfactory, can be modified by changing interactively any, or all, the tabulated options. When the user is satisfied with the displayed graph, a hard copy can be obtained on the Calcomp plotter using the pen type, size, and colour specified by the user.

For demonstration, a typical X/Y graph is presented; the size distribution obtained by simulation of a grinding circuit are plotted. (This demo was set up on a tektronix 4016 terminal, operated at 9600 bauds, and may present technical difficulties for remote operation from different terminals at lower speeds.) The following messages will appear on the screen, and require the appropriate entry by the user:

MESSAGE REPLY START OF TAPE OPTION? W WHERE WOULD YOU LIKE ORIGIN? **0,0**  0,0 ENTER SIZE (WIDTH, HEIGHT)? (See below) The reply to this last message depends on your terminal size, since it is used to fit the original plot within the window of your screen and to maintain the original proportions.

Default graph size =  $6\times 6$  in. General window: TEKTRONIX 4010 16/12 DIGITAL VT640 16/12<br>VGT 100 16/12 **VGT 100** 

However, to avoid distortion on the VT640, a factor of 11/8 can be applied to the X-dimension of the window. For instance, 16/12 window on TEK, can be seen in the same proportion with a window of 22/12 on VT640; a full screen image with a window of 22/12 on VT640 can be seen with same proportion with a window of 22/16 on TEK. If you do not know...try numbers around these.

After entering the size by a carriage return, the terminal waits for a final command: **EC.** This will erase the screen and display the graph. Entering **C** will terminate the demo.

#### **2.12.3 Sample Run**

A typical graph obtained with COMPLOT is shown below:

![](_page_34_Figure_13.jpeg)

# **2.13 URANDT 2.13.1 Program Identification**

#### D. Laguitton. Author:

November 1981. Date Written:

January 1984. Last Update:

Program to test random number generation of a sample of a Gaussian population of given mean and standard deviation. For each run, NN samples can be generated. Purpose:

Usage: Executes as a main program.

File Description: System input and output are used for free format user input. No fixed record formats are used.

#### **2.13.2 Engineering Documentation**

The URANDT program uses a random-number generator to produce series of numbers that belong to a normal population of given mean and given standard deviation. It is used to simulate the sampling of a lot by increments (cuts) and to illustrate the Central Limit theorem.

As the number of increments that form this sample increases, the standard deviation of the mean of a composite sample decreases.

In practice, since a large part of the sampling error occurs at the cut of an increment, the more increments there are, the better it is.

The program requires the mean and standard deviation in each cut (e.g., the CU% grade of the sampled stream and the absolute error on that grade in each increment) and the number of increments collected as well as their size (i.e., the number of random numbers in each increment).

The following limits have been preset: mean : maximum 1000 number of increments (cuts) : 2 to 30 increment size : 10 to 200 numbers in each.

#### **2.13.3 Sample Run**

![](_page_35_Picture_393.jpeg)

![](_page_35_Picture_394.jpeg)

![](_page_35_Picture_395.jpeg)

ANOTHER SAMPLE?(Y/N): **N** 

STOP 046000 MAXIMUM EXECUTION FL. 0.894CF SECONDS EXECUTION TIME.

![](_page_36_Picture_0.jpeg)